## Dell Active Pen 5000 Series **Руководство пользователя**

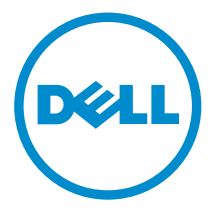

## **Примечания**, **предупреждения и предостережения**

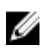

**ПРИМЕЧАНИЕ**: Указывает на важную информацию, которая поможет использовать компьютер более эффективно.

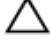

**ОСТОРОЖНО**: **ПРЕДУПРЕЖДЕНИЕ**. **Указывает на опасность повреждения оборудования или потери данных и подсказывает**, **как этого избежать**.

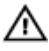

**ПРЕДУПРЕЖДЕНИЕ**: **Указывает на риск повреждения оборудования**, **получения травм или на угрозу для жизни**.

**©** Dell Inc., 2015 **г**. **Все права защищены**. Данное изделие защищено американскими и международными законами об авторских правах и интеллектуальной собственности. Dell™ и логотип Dell являются товарными знаками корпорации Dell в Соединенных Штатах и (или) других странах. Все другие товарные знаки и наименования, упомянутые в данном документе, могут являться товарными знаками соответствующих компаний.

2015 - 09

Ред. A00

# **Содержание**

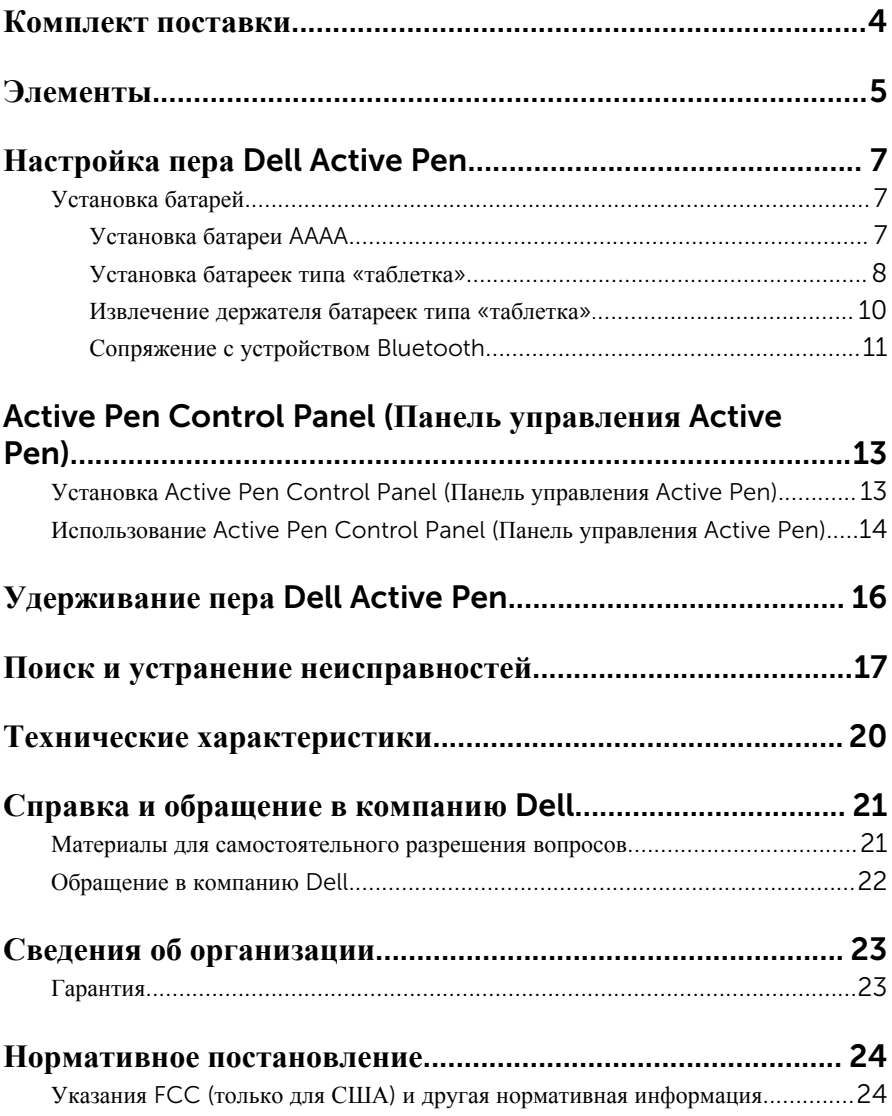

## <span id="page-3-0"></span>**Комплект поставки**

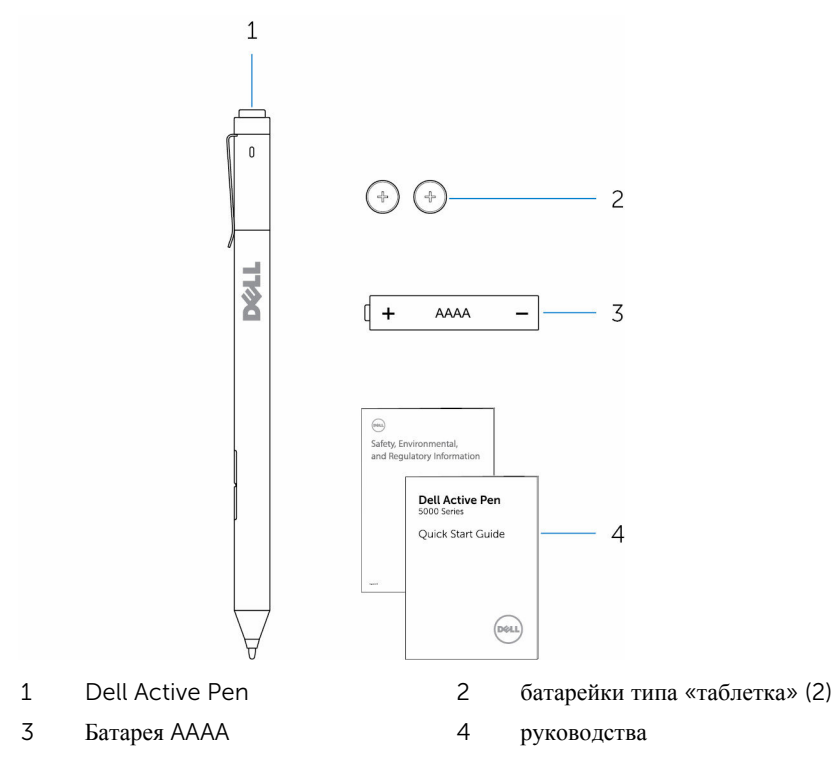

**ПРИМЕЧАНИЕ**: Для целей гарантии запомните номер PPID на коробке Ø или сохраните коробку.

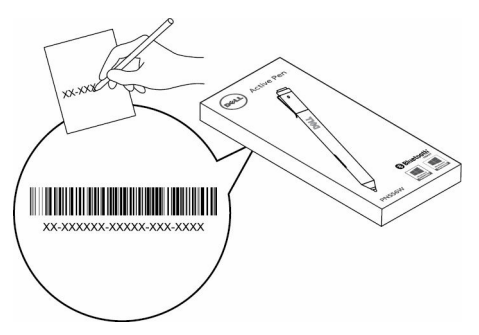

# <span id="page-4-0"></span>**Элементы**

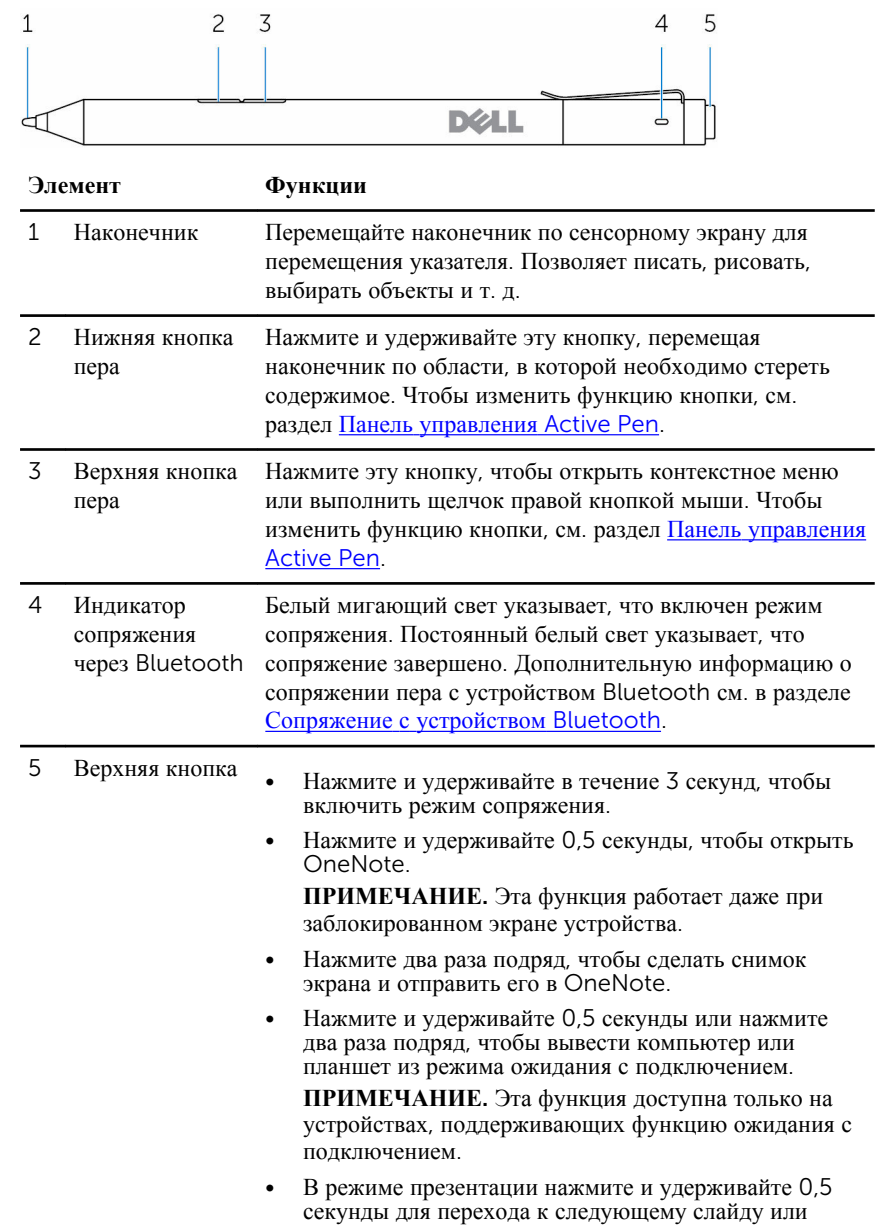

нажмите два раза подряд для перехода к предыдущему слайду.

**ПРИМЕЧАНИЕ**. Эта функция доступна только после установки Панели управления Active Pen. Инструкции по установке Панели управления Active Pen см. в разделе Установка Панели [управления](#page-12-0)  [Active Pen](#page-12-0).

# <span id="page-6-0"></span>**Настройка пера** Dell Active Pen

### **Установка батарей**

Для Dell Active Pen используется одна батарея AAAA и две батарейки типа «таблетка».

Батарея AAAA обеспечивает питание наконечника и кнопок пера. Батарейки типа «таблетка» обеспечивают работу функции Bluetooth и функций быстрого запуска с помощью верхней кнопки.

### **Установка батареи** AAAA

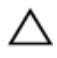

#### **ОСТОРОЖНО**: **Неправильная установка батареи** AAAA **приведет к повреждению пера**.

1 Снимите верхнюю крышку с пера.

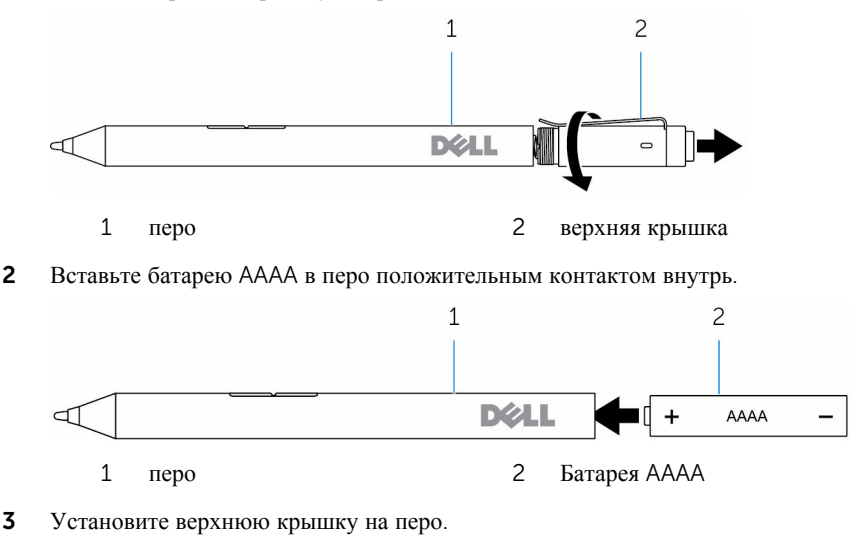

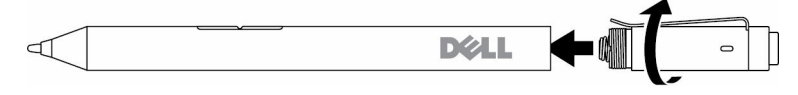

#### <span id="page-7-0"></span>**Установка батареек типа** «**таблетка**»

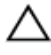

**ОСТОРОЖНО**: **Неправильная установка батареек типа** «**таблетка**» **может повредить перо**.

Ø **ПРИМЕЧАНИЕ**: Информация о сопряжении теряется при извлечении батареек типа «таблетка». Для сопряжения пера с устройством см. раздел Сопряжение с [устройством](#page-10-0) Bluetooth.

1 Снимите верхнюю крышку с пера.

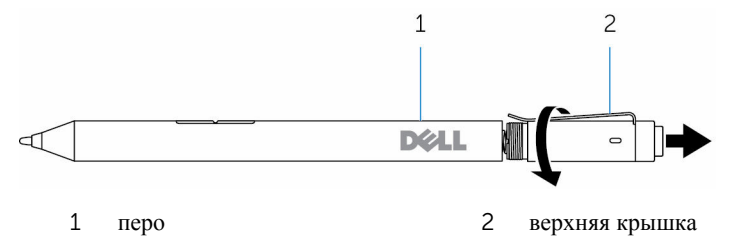

2 Снимите держатель батарейки типа «таблетка».

**ПРИМЕЧАНИЕ**: Для получения дополнительной информации см. Ø раздел Снятие [держателя](#page-9-0) батареи типа «таблетка».

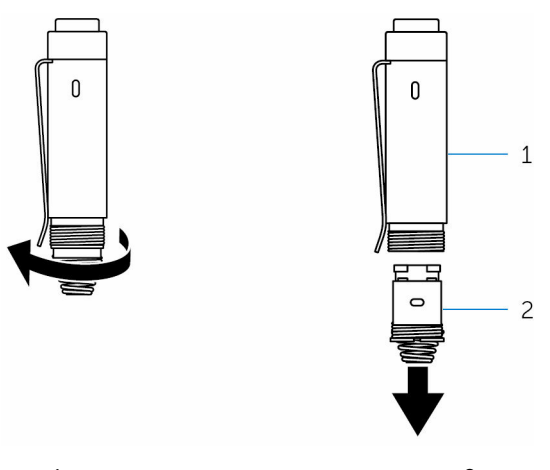

1 верхняя крышка 2 держатель батареи типа «таблетка»

Вставьте батарейки типа «таблетка» отрицательным контактом внутрь.

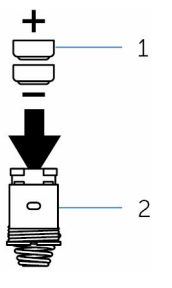

- батарейки типа «таблетка» 2 держатель батареек (2)
- Установите держатель батарейки типа «таблетка».

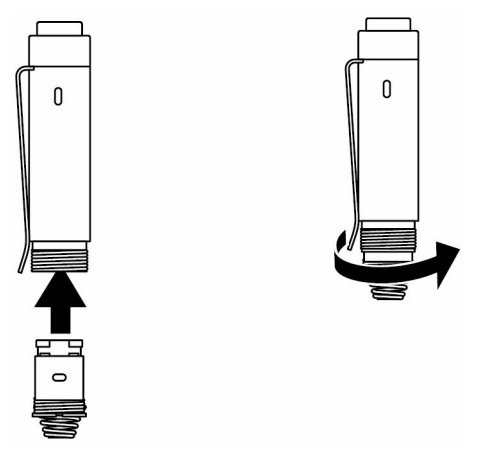

Установите верхнюю крышку.

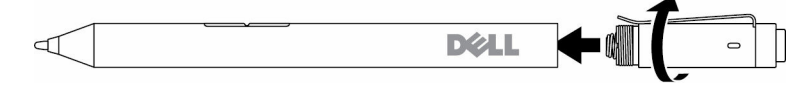

#### <span id="page-9-0"></span>**Извлечение держателя батареек типа** «**таблетка**».

Подушечками пальцев отвинтите держатель батареи типа «таблетка» от верхней крышки.

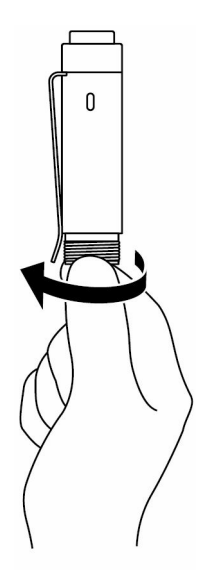

<span id="page-10-0"></span>Если не удается извлечь держатель батареи типа «таблетка» вручную, используйте монету или отвертку с плоским шлицем.

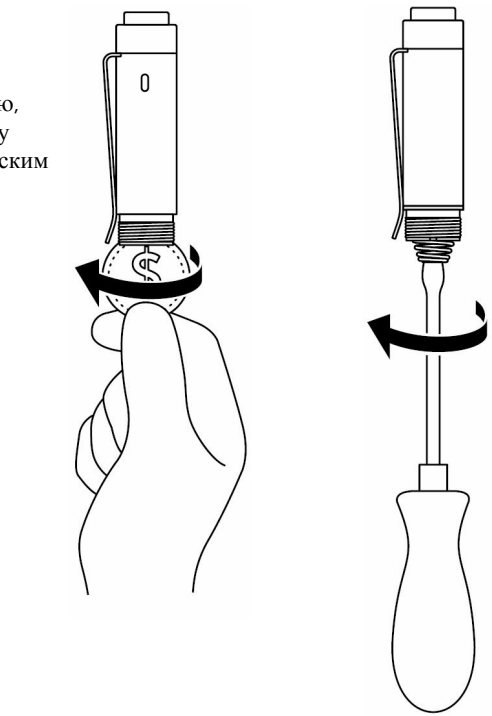

### **Сопряжение с устройством** Bluetooth

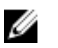

**ПРИМЕЧАНИЕ**: Перо Dell Active Pen подходит для использования только с определенными компьютерами и планшетами Dell. Список поддерживаемых устройств см. по адресу: www.dell.com.

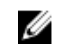

**ПРИМЕЧАНИЕ**: Если перо уже указано в списке устройств Bluetooth, удалите его из списка перед сопряжением с устройством.

1 Чтобы включить режим сопряжения, нажмите и удерживайте верхнюю кнопку в течение 3 секунд.

Начнет мигать индикатор сопряжения через Bluetooth, указывая на включение режима сопряжения.

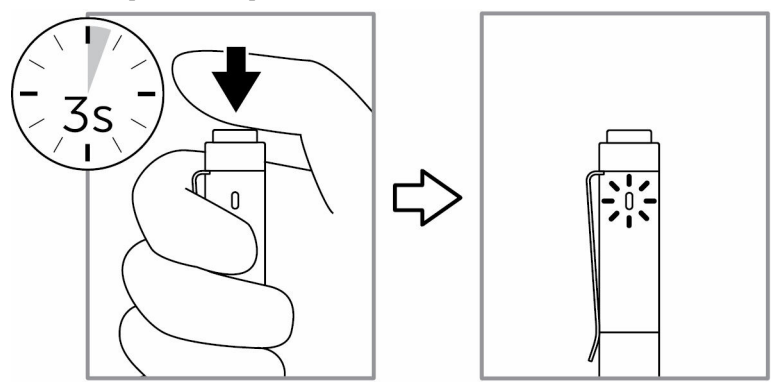

- 2 В поле поиска ОС Windows введите Bluetooth.
- 3 В отобразившемся списке коснитесь или щелкните **Параметры** Bluetooth.
- 4 Убедитесь, что функция Bluetooth включена.
- 5 В списке устройств коснитесь или щелкните Dell PN556W Pen**→Соединить**.

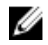

**ПРИМЕЧАНИЕ: Если перо Dell PN556W Pen отсутствует в списке,** убедитесь, что для него включен режим сопряжения.

6 Подтвердите процесс сопряжения для пера и устройства.

Индикатор сопряжения через Bluetooth несколько секунд будет непрерывно светиться белым цветом, указывая на выполнение сопряжения, а затем погаснет. После сопряжения пера и устройства они будут подключаться автоматически, если включена функция Bluetooth и они расположены в пределах радиуса действия функции Bluetooth.

## <span id="page-12-0"></span>Active Pen Control Panel (**Панель управления** Active Pen)

Active Pen Control Panel (Панель управления Active Pen) позволяет настроить кнопки пера, чувствительность к давлению и другие функции.

### **Установка** Active Pen Control Panel (**Панель управления** Active Pen)

Чтобы установить Active Pen Control Panel (Панель управления Active Pen), выполните следующие действия.

- 1 Включите компьютер или планшет.
- 2 Перейдите по адресу: www.dell.com/support/drivers.
- 3 Коснитесь или щелкните View products (**Просмотреть продукты**).
- 4 Коснитесь или щелкните Electronics & Accessories (**Электронные устройства и аксессуары**).
- 5 Коснитесь или щелкните Stylus (**Перо**).
- 6 Коснитесь или щелкните Dell Active Pen 5000 Series (Dell Active Pen **серии** 5000).
- 7 Прокрутите страницу вниз страницы и разверните **Application** (**Приложение**).
- 8 Коснитесь или щелкните Download File (**Загрузить файл**).
- 9 Сохраните файл.
- 10 После завершения загрузки файла откройте его и выполните инструкции на экране, чтобы установить Active Pen Control Panel (Панель управления Active Pen).

### <span id="page-13-0"></span>**Использование** Active Pen Control Panel (**Панель управления** Active Pen)

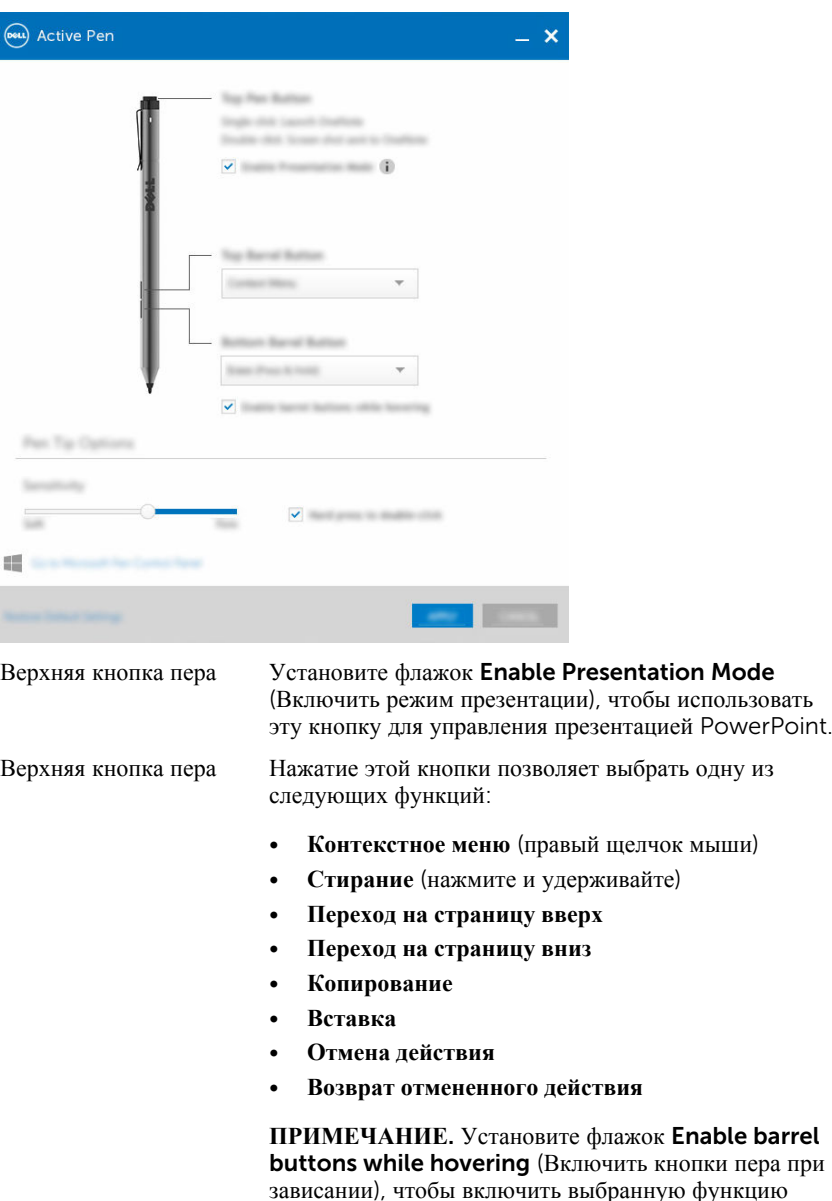

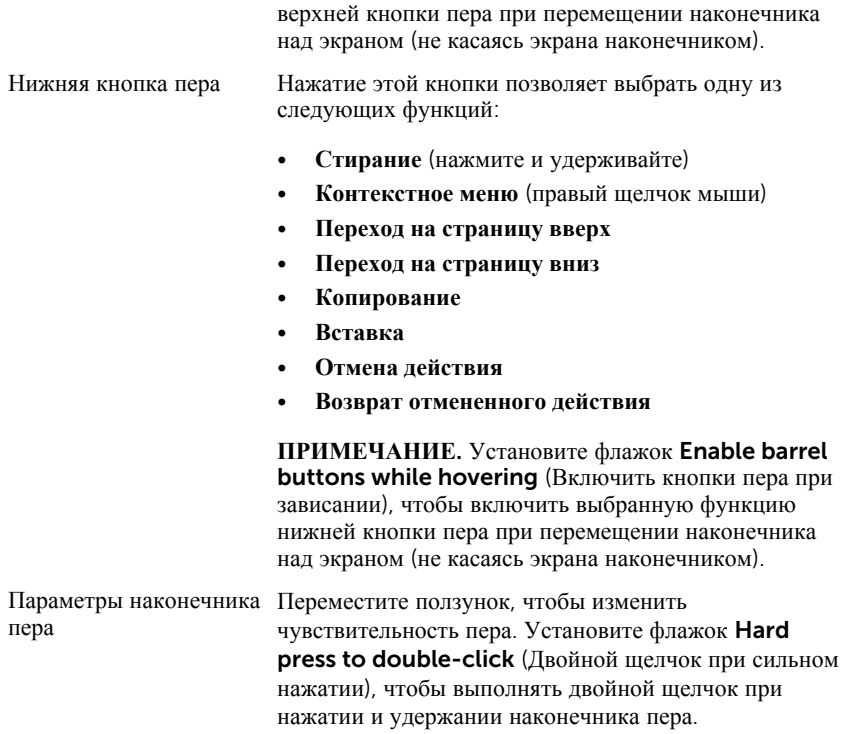

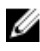

**ПРИМЕЧАНИЕ**: Нажмите Go to Microsoft Pen Control Panel (Перейти к панели управления пера Microsoft), чтобы открыть дополнительные параметры настройки.

## <span id="page-15-0"></span>**Удерживание пера** Dell Active Pen

Удерживайте перо Dell Active Pen, как вы держите карандаш или ручку. Возьмите перо в руку так, чтобы вам было удобно нажимать на кнопку. Случайно не нажмите кнопки при рисовании или удерживании пера Dell Active Pen.

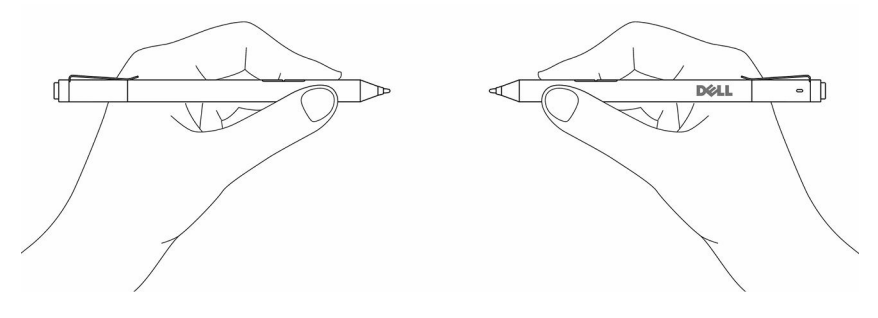

## <span id="page-16-0"></span>**Поиск и устранение неисправностей**

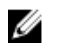

**ПРИМЕЧАНИЕ**: Перо Dell Active Pen подходит для использования только с определенными компьютерами и планшетами Dell. Список поддерживаемых устройств см. по адресу: www.dell.com.

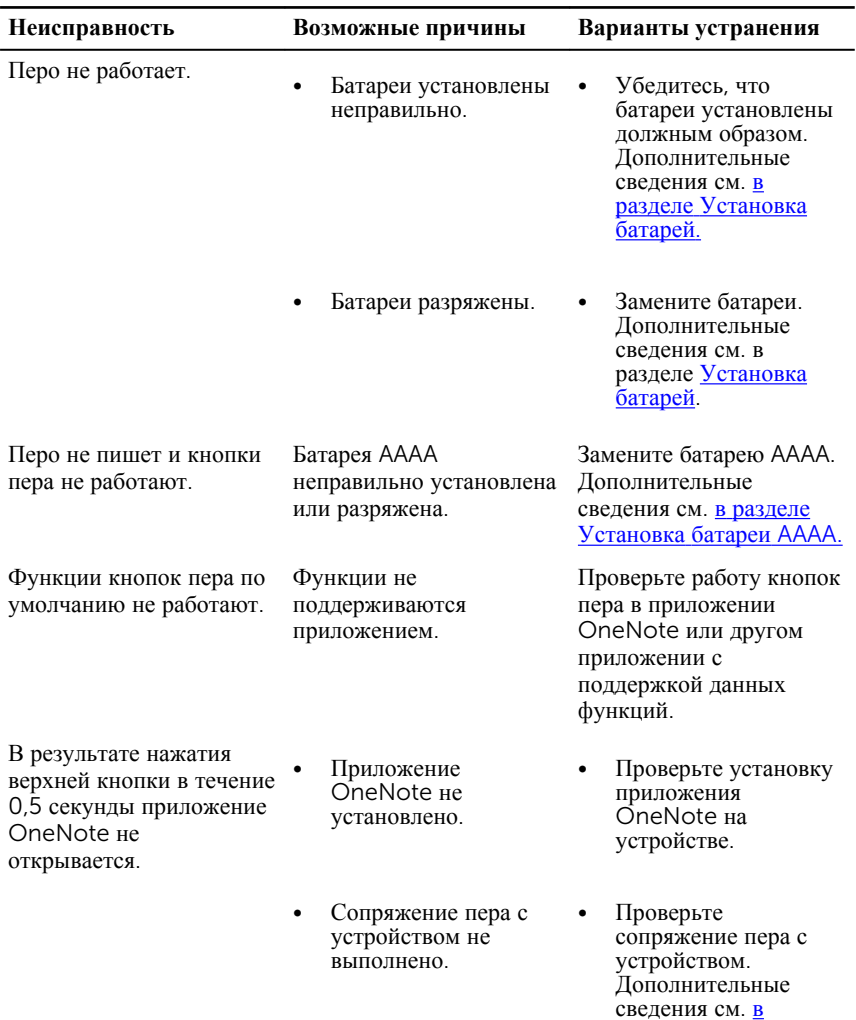

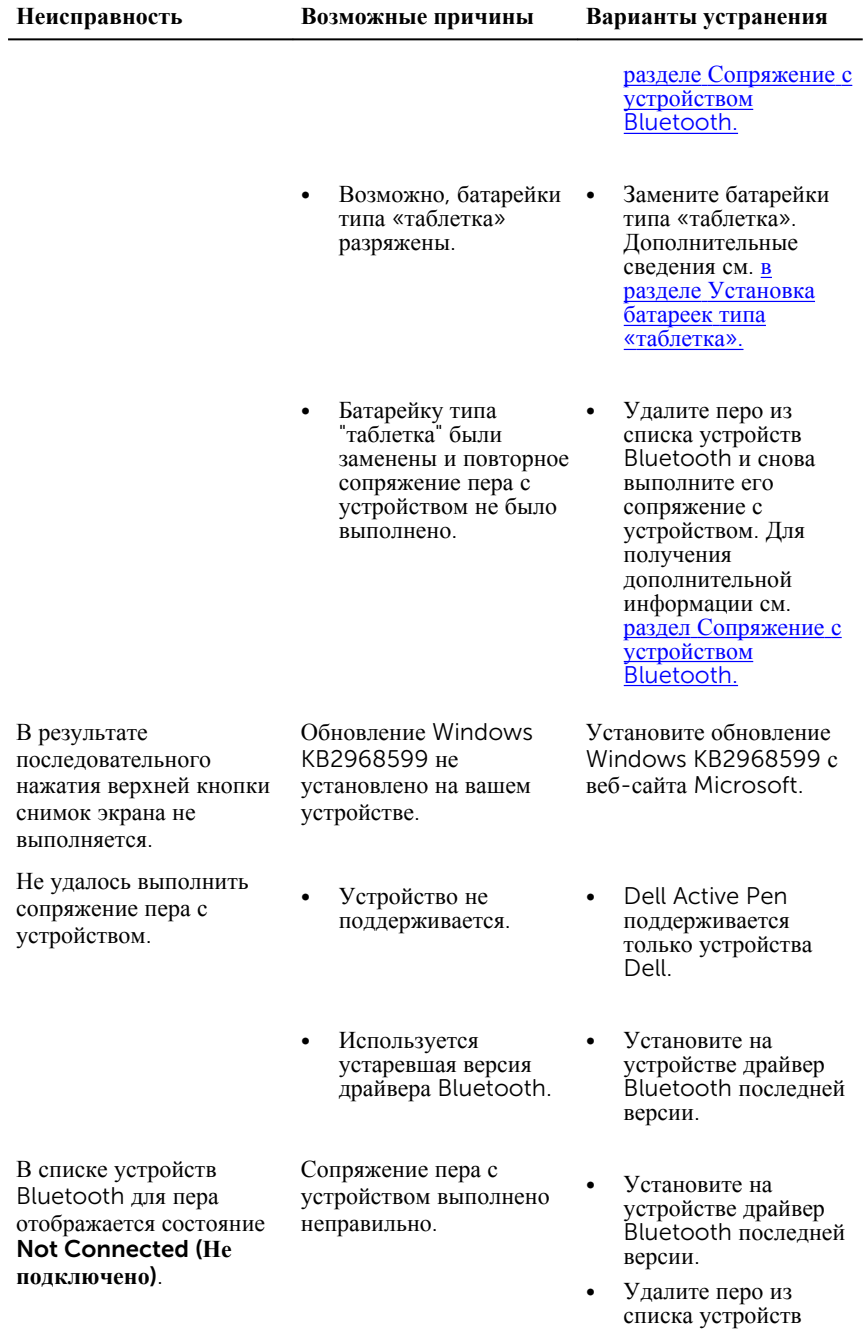

**Неисправность Возможные причины Варианты устранения**

Bluetooth и снова выполните его сопряжение. Дополнительные сведения о сопряжении пера с устройством см. [в](#page-10-0) разделе [Сопряжение](#page-10-0) с [устройством](#page-10-0) [Bluetooth.](#page-10-0)

Замените батарейки типа «таблетка». Дополнительные сведения см. в [разделе](#page-7-0)  [Установка](#page-7-0) батареек типа «[таблетка](#page-7-0)».

В результате нажатия и удержания верхней кнопки в течение 0,5 секунды или последовательного двойного нажатия данной кнопки компьютер или планшет не переключается из режима ожидания с подключением.

Индикатор сопряжения через Bluetooth не

светится.

Возможно, компьютер или планшет не поддерживает функцию режима ожидания с подключением.

Возможно, батарейки типа «таблетка» разряжены.

> Используйте эту функцию на компьютерах и планшетных компьютерах, которые поддерживают функцию режима ожидания с подключением. Осуществите поиск по ключевому слову PN556W на веб-сайте Dell для получения списка поддерживаемых устройств.

# <span id="page-19-0"></span>**Технические характеристики**

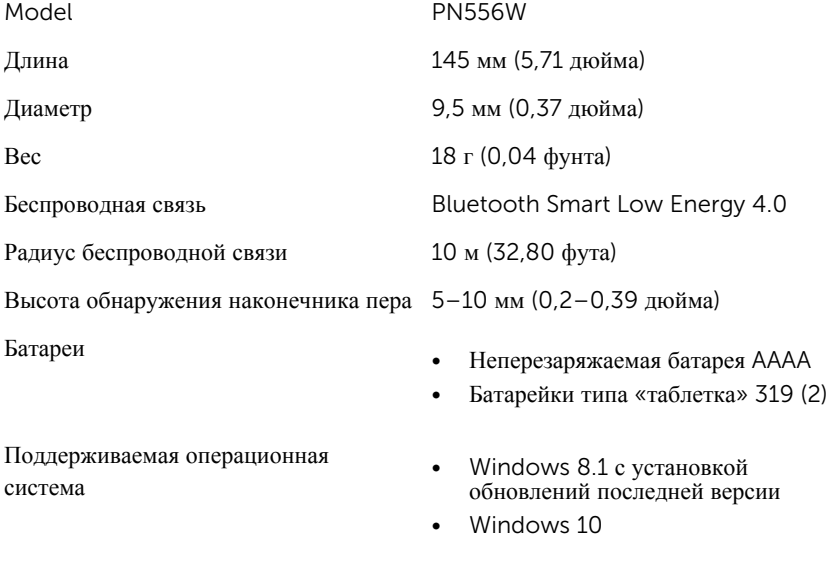

## <span id="page-20-0"></span>**Справка и обращение в компанию** Dell

### **Материалы для самостоятельного разрешения вопросов**

Вы можете получить информацию и помощь по продуктам и сервисам Dell, используя следующие он-лайн ресурсы::

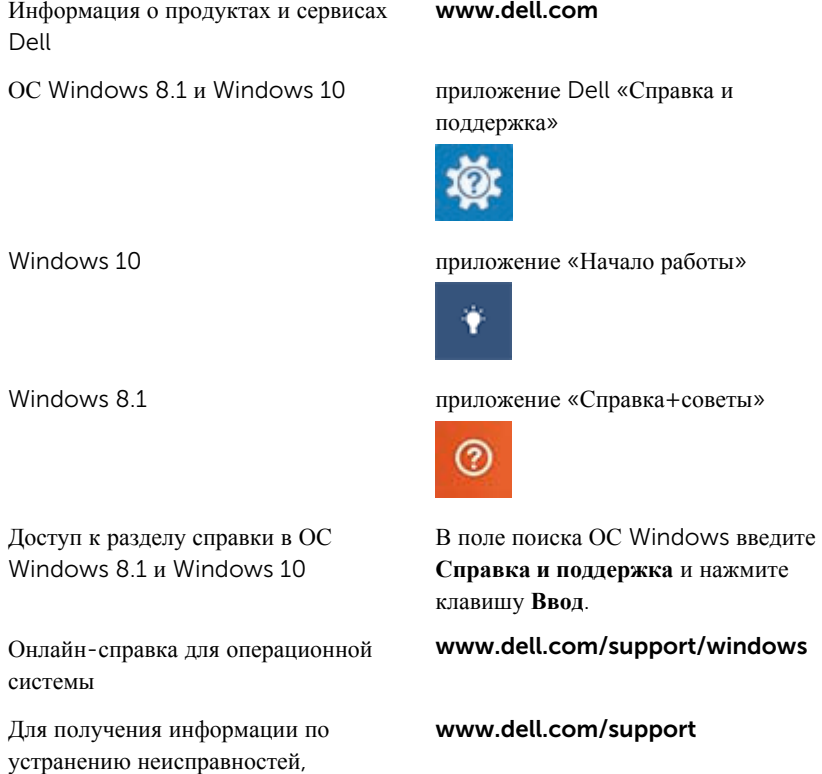

руководств пользователя, инструкций

по настройке, технических характеристики продуктов, блогов технической поддержки, драйверов,

21

<span id="page-21-0"></span>обновлений программного обеспечения и т.д.

### **Обращение в компанию** Dell

Порядок обращения в компанию Dell по вопросам сбыта, технической поддержки или обслуживания клиентов см. по адресу www.dell.com/contactdell.

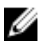

**ПРИМЕЧАНИЕ**: Доступность служб различается в зависимости от страны и типа продукции, и некоторые службы могут быть недоступны в вашем регионе.

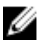

**ПРИМЕЧАНИЕ**: При отсутствии действующего подключения к Интернету можно найти контактные сведения в счете на приобретенное изделие, упаковочном листе, накладной или каталоге продукции компании Dell.

# <span id="page-22-0"></span>**Сведения об организации**

### **Гарантия**

#### **Ограниченная гарантия и политики возврата**

На продукты под брендом Dell распространяется ограниченная гарантия на оборудование сроком 1 год. В случае приобретения совместно с системой Dell действует гарантия системы.

#### **Для клиентов из США**.

Приобретение и использование данного продукта подпадают под действие договора Dell с конечным пользователем, доступного по адресу www.dell.com/ terms. Данный документ включает в себя обязательное условие об арбитраже.

#### **Для клиентов из стран Европы**, **Ближнего Востока и Африки**.

На продаваемые и используемые продукты под брендом Dell распространяются действующие национальные законные права потребителей, условия любого договора поставки, заключенного с дистрибьютором (применяемого к вам и дистрибьютору), и условия договора Dell с конечным пользователем.

Компания Dell также может предоставлять дополнительную гарантию на оборудование. Для получения подробных сведений о договоре Dell с конечным пользователем и условиях гарантии посетите веб-сайт www.dell.com, выберите страну в списке, приведенном в нижней части главной страницы, и щелкните ссылку "условия и положения" для просмотра условий договора с конечным пользователем или щелкните ссылку "поддержка" для просмотра условий гарантии.

#### **Для клиентов не из США**.

На продаваемые и используемые продукты под брендом Dell распространяются действующие национальные законные права потребителей, условия любого договора поставки, заключенного с дистрибьютором (применяемого к вам и дистрибьютору), и условия гарантии Dell. Компания Dell также может предоставлять дополнительную гарантию на оборудование. Для получения подробных сведений о гарантии Dell посетите веб-сайт www.dell.com, выберите страну в списке, приведенном в нижней части главной страницы, и щелкните ссылку "условия и положения" или "поддержка" для просмотра условий гарантии.

# <span id="page-23-0"></span>**Нормативное постановление**

### **Указания** FCC (**только для США**) **и другая нормативная информация**

Указания FCC (только для США) и другую нормативную информацию см. на веб-сайте, посвященном соблюдению нормативных требований, по адресу: www.dell.com/regulatory\_compliance.

Данное устройство соответствует части 15 правил FCC. Его работа отвечает следующим двум условиям.

- 1 Устройство не должно создавать нежелательных помех.
- 2 Устройство должно выдерживать любые внешние помехи, включая помехи, которые могут привести к неправильной работе устройства.
- **ОСТОРОЖНО**: **В результате модификаций устройства**, **не одобренных в явной форме стороной**, **ответственной за соблюдение норм**, **могут быть аннулированы права пользователя на использование данного оборудования**.

Данное оборудование прошло испытания и соответствует ограничениям для цифровых устройств класса B, как указано в части 15 Правил FCC. Эти ограничения предусмотрены для обеспечения надлежащей защиты от возникновения критических помех при стационарной установке. Данное оборудование образует, использует и может излучать радиочастотную энергию и, если не установлено и не используется в соответствии с данными инструкциями, может вызывать интерференционные помехи средств радиосвязи. Однако не гарантировано, что данные помехи не могут возникнуть в отдельном случае установки. Если данное оборудование оказывает неблагоприятное воздействие на прием телевизионных или радиосигналов (для проверки можно выключить и включить оборудование), пользователь может попытаться устранить помехи одним из следующих способов:

- изменив ориентацию или расположение приемной антенны;
- увеличив расстояние между оборудованием и принимающей антенной;
- подключив устройство и приемник/телевизор в сетевые розетки разных цепей питания;
- проконсультировавшись с дилером или опытным специалистом в области теле- и радиооборудования.

С целью соблюдения ограничений FCC для оборудования класса B, данное устройство необходимо использовать совместно с экранированными кабелями.